# **ПОШАГОВАЯ ИНСТРУКЦИЯ ОПЛАТЫ ОБРАЗОВАТЕЛЬНЫХ УСЛУГ АНО СПО «СКМК»**

## **Через Личный кабинет «Сбербанк-онлайн»:**

**1. Совершите вход в личный кабинет «Сбербанконлайн»:**

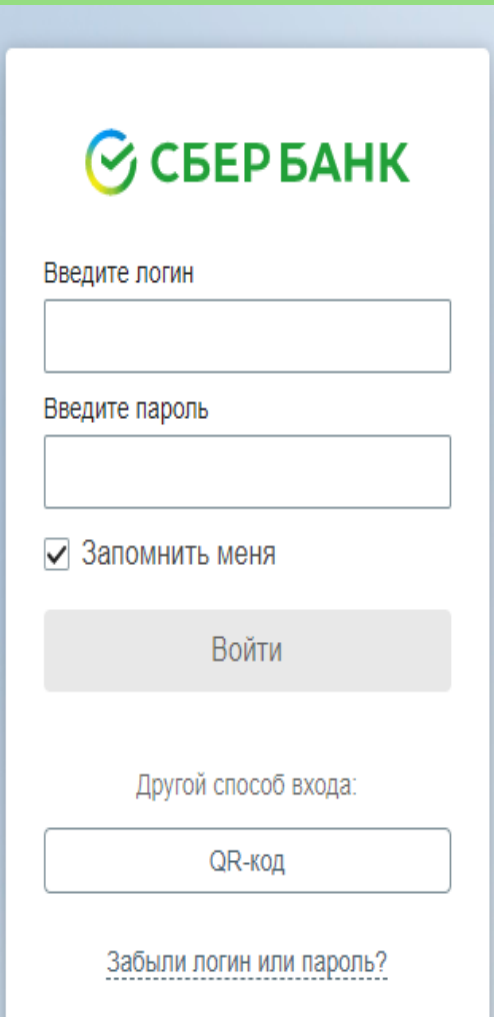

**2. Перейдите во вкладку «Платежи»:**

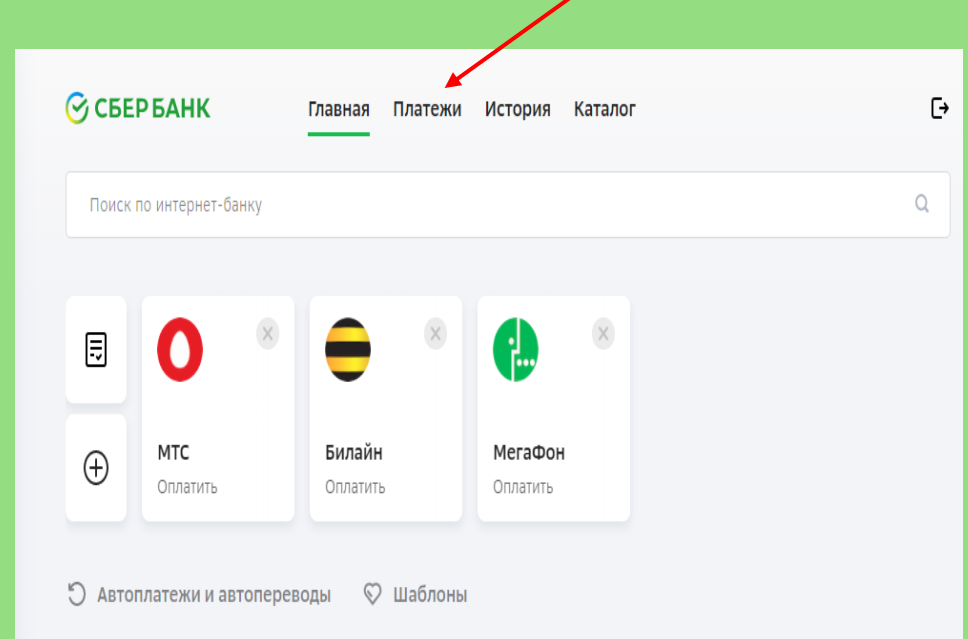

### **3. Выберите операцию «Платеж по реквизитам»: 4. Введите ИНН получателя: 2635241997**

Платежи Регион: Все регионы  $\vee$  $\mathbb{Q}$ Введите название, категорию услуги, ИНН или расчётный счёт C ౡ  $\widehat{\mathbb{D}}$ Мобильная связь Дом Государство  $\hat{\boxdot}$  $\Theta$  $\odot$ Транспорт Работа и бизнес Образование  $\ddot{q}$  $\mathbb{Q}$  $\Box$ Отдых и развлечения Здоровье Погашение кредитов  $\mathbb{R}^{\circ}$  $\mathbb{F}$ 良 Платёж по реквизитам Счета на оплату Благотворительность

# Перевод организации

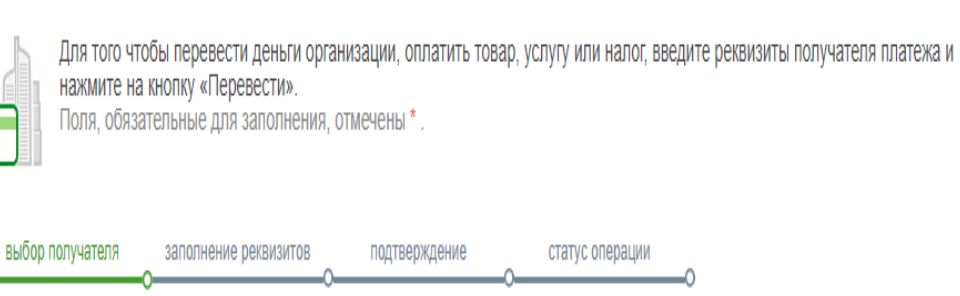

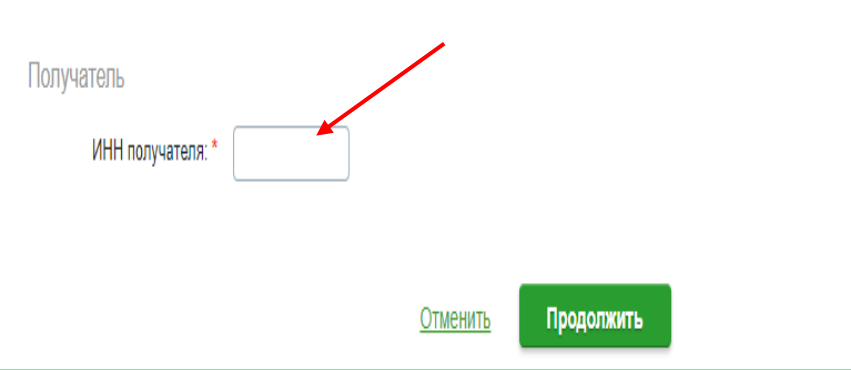

**5. Нажмите АНО СПО «СКМК»: 6. Введите номер договора, затем выберете с какой карты будет списана сумма:**

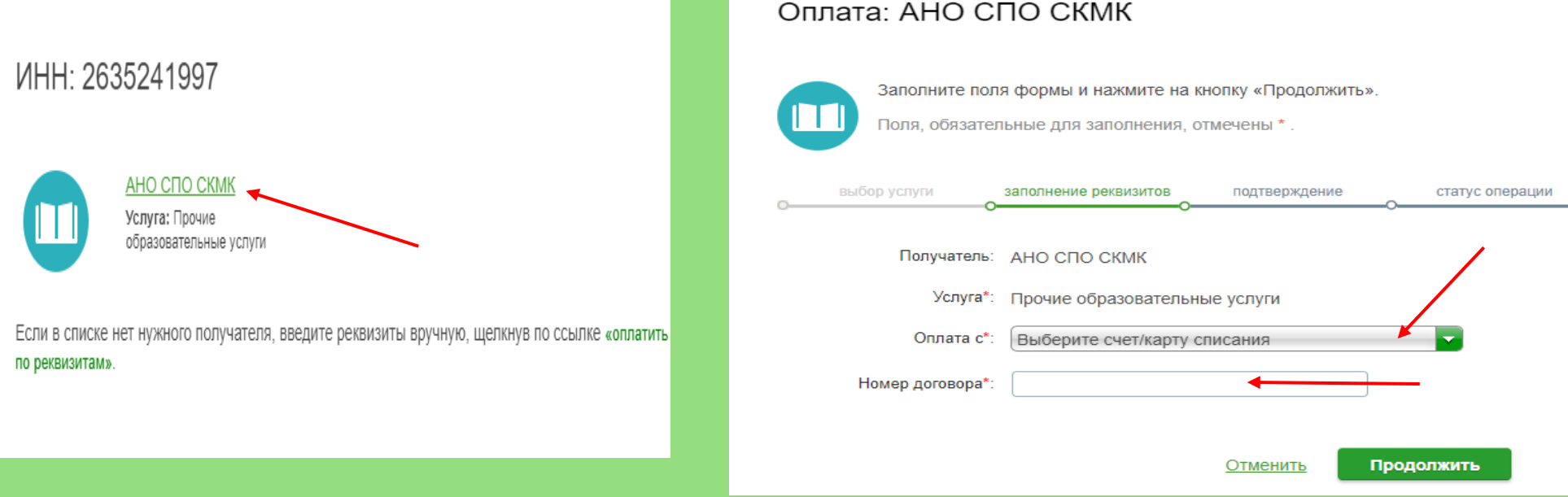

**7. Введите полностью ФИО обучающегося, затем в назначении платежа укажите «Оплата образовательных услуг по договору № \_\_\_\_ от \_\_.\_\_.\_\_\_ за 2021-2022 учебный год», затем введите полностью ФИО плательщика услуг. Нажмите «Продолжить»:**

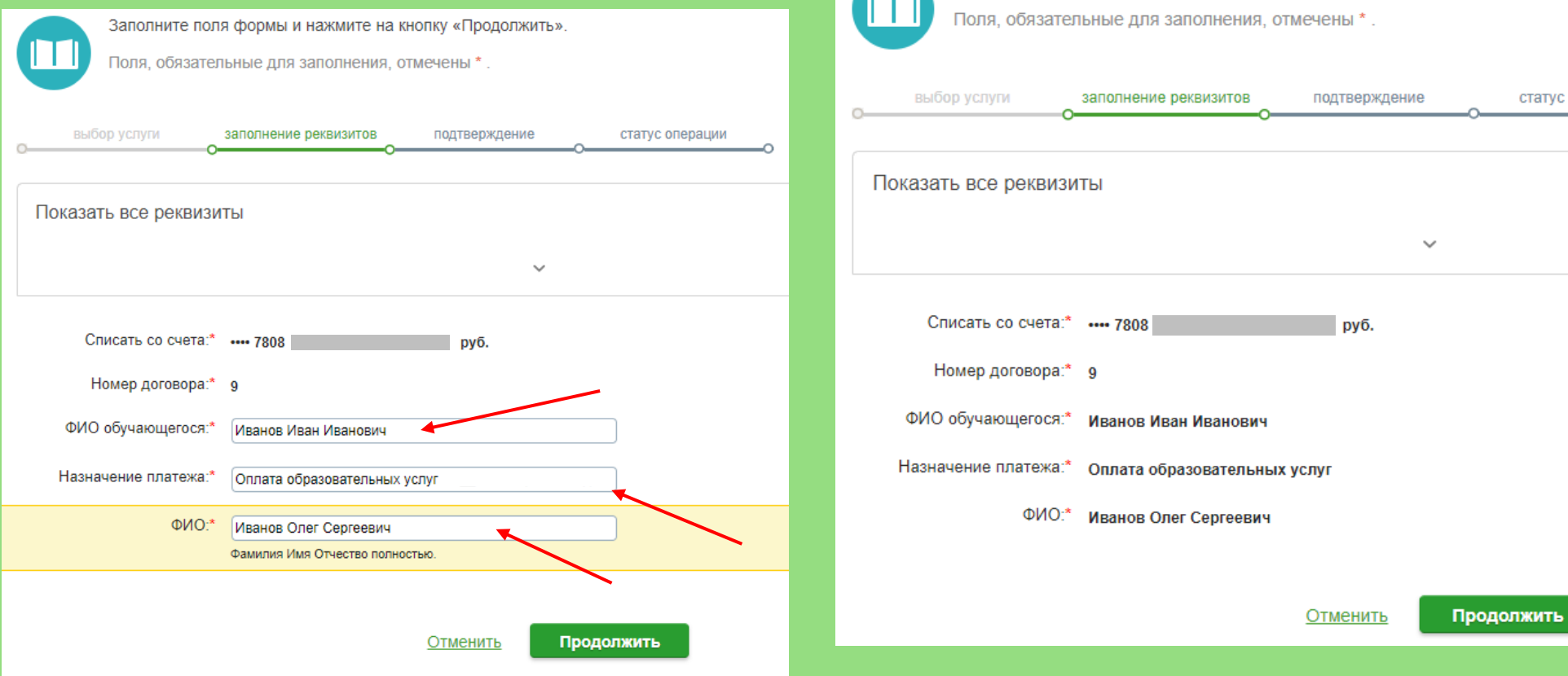

**8. Проверьте внесенные данные и нажмите «Продолжить»:**

Заполните поля формы и нажмите на кнопку «Продолжить».

статус операции

## **10. Оплата прошла успешно!**

## **9. Укажите сумму платежа проверьте остальные реквизиты и нажмите «Продолжить»:**

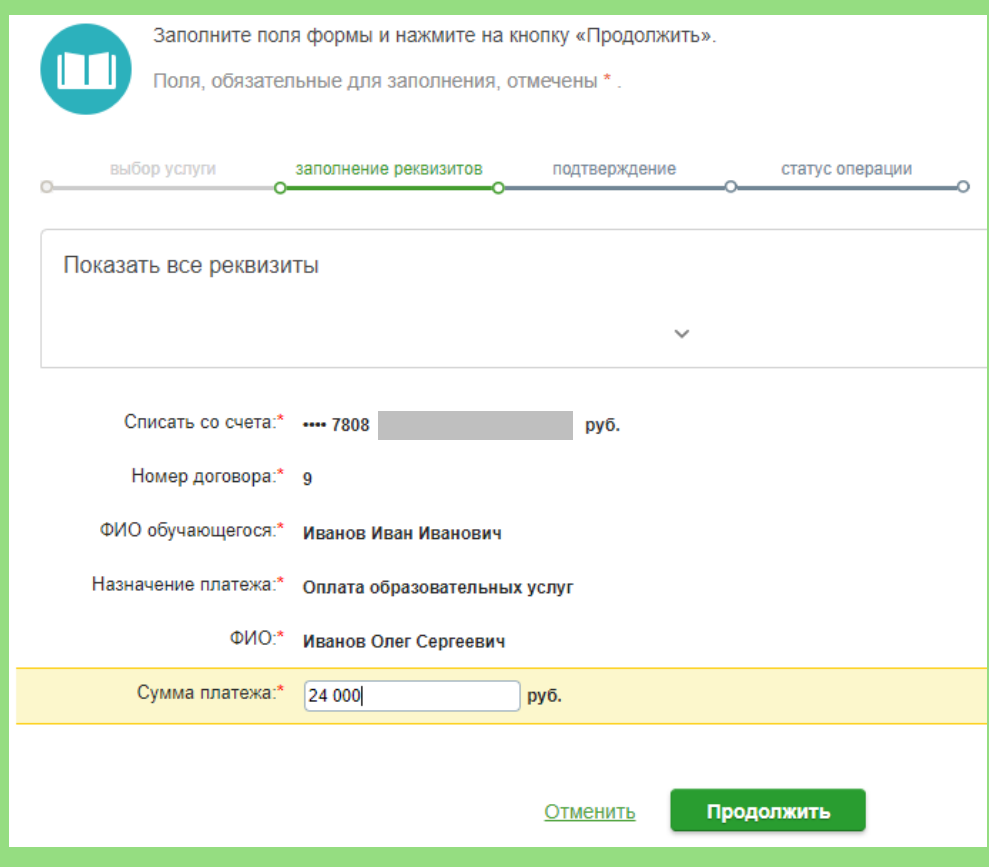